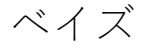

ベイズ分析では、未知のパラメータを持つ対象について、確率的な分析を行うことができま す。ベイズ分析の特徴は、分析の事前情報を取り込んで、立てた仮説の確率を頻度統計と比 較してより直感的に求めることができるというところです。

● Kuehl (2000, 551)の酸素の取り込みと運動の研究例を考えます。

<u> 1111. 1111. 1111 1111 1111 1111. 1111. 1111. 1111. 1111. 1111. 1111. 1111. 1111. 1111. 1111. 1111. 1111. 111</u>

- 研究の目的は、2 種類の運動プログラム:12 週間のステップエアロビクスまたは12 週 間の平地ランニングを行った際の酸素取り込み量の変化を分析する事。
- 例題データセット、oxygen.dta をダウンロードしましょう。

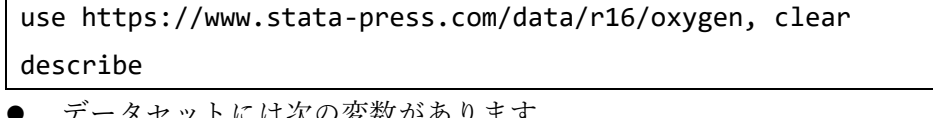

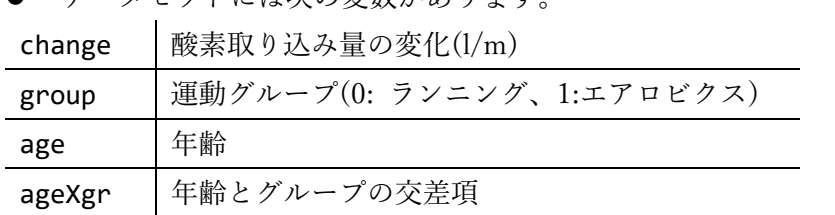

● Kuehl (2000)では、このデータを分析するために共分散分析を使用しますが、ここでは 以下の線形回帰モデルを考えます

change =  $\beta_0 + \beta_{group}$ group +  $\beta_{age}$ age +  $\epsilon$ 

例題 1: OLS

まずは、OLS モデルにフィットさせてみましょう。

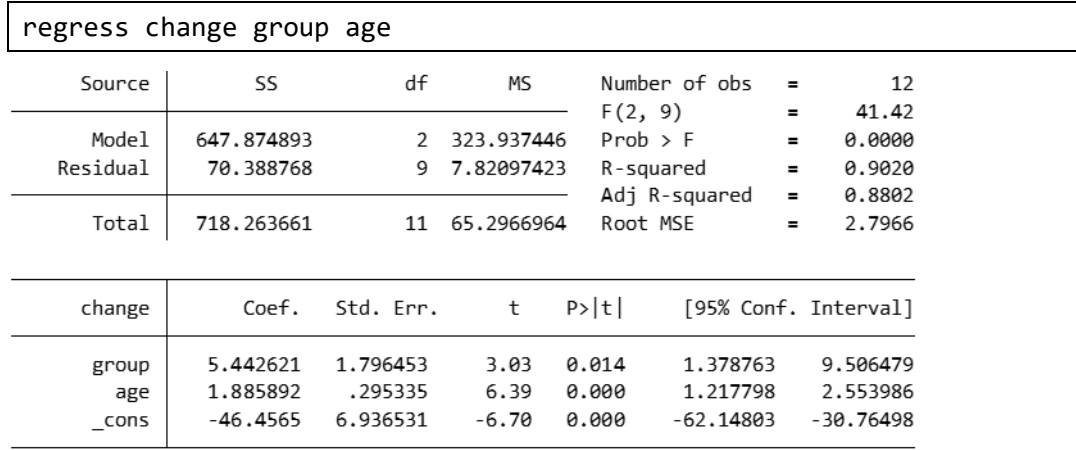

帰無仮説 $H_o$ :  $\beta_{aroup} = 0$ は、 $p$  値が 0.014 なので、有意水準 5%で棄却され、group と age はどちらもアウトカムに対して有意であることがわかります。

- **●** group の 95%信頼区間は[1.38 9.51]であり、間に 0 を含みません、このため group は change の有意な予測因子であると言えます。ただし、group の真の係数が 95%の確率 で、1.38 と 9.51 の間に存在すると結論付けることは出来ません、
- パラメータの確率的な区間の解釈は、ベイズ統計でのみ可能なものです。

に答えるものであり、帰無仮説そのものの確率ではありません。

例題 2: 事前情報のないベイズ正規線形回帰

- 例題 1 の頻度統計ではパラメータは未知の固定量であるとして、パラメータの確率的 要約を得ることはできないと述べました。
- ベイズ統計はパラメータの事後分布を様々な観点から推定することに焦点を置き観測 されたデータの持つ情報で事前分布を更新します。つまり事後分布はパラメータの事 前分布とパラメータを与えるデータの尤度関数で表されます。
- bayesmh コマンドで、oxygen.dta をベイズ線形回帰でフィットしましょう。
- ここのベイズ線形モデルでは4つのパラメータ(3つの回帰係数とデータの分散)を利 用します。アウトカム、change は正規分布に従うと仮定し、分散は Jeffreys の無情報 事前分布で開始します。ジェフリーズの事前分布では、係数の同時事前分布と分散が分 散の逆数に従います。Xはデザイン行列、β = (β<sub>0</sub>, β<sub>aroun</sub>, β<sub>age</sub>)'は係数のベクトルです。

change $\sim N(X\beta, \sigma^2)$ 

$$
(\beta,\sigma^2){\sim}\frac{1}{\sigma^2}
$$

bayesmh change group age, likelihood(normal({var})) prior({change:}, flat) prior({var}, jeffreys)

- コマンドの後に従属変数名、さらに共変量と続きます。アウトカムの分布は likelihood()オプションで指定し、事前分布は prior()オプションで指定します。
- 分散パラメータを指定しなければなりませんので、{var}として定義しています。3 つ の回帰係数{change:group}、{change:age}、{change:\_cons}は bayesmh によって 自動的に作成されます。
- 分布を likelihood()オプション内で normal({var})と設定し、尤度関数の分散パラ メータを{var}としています。この設定と回帰の設定を合わせて、アウトカム change の尤度モデルが定義されます。事前分布には prior({change:}, flat)で全ての回帰 係数に密度 1 の一様分布を適用します。{change:}はモデル名 change の全てのパラメ  $-$ タの省略表現です。最後に事前分布 jeffreys で分散パラメータ{var}に密度1/ $\sigma^2$ を 指定します。
- 乱数シードを設定して、分析結果を再現可能にします。以降の例題ではすべて乱数シー

ド値に 14 を使用します。

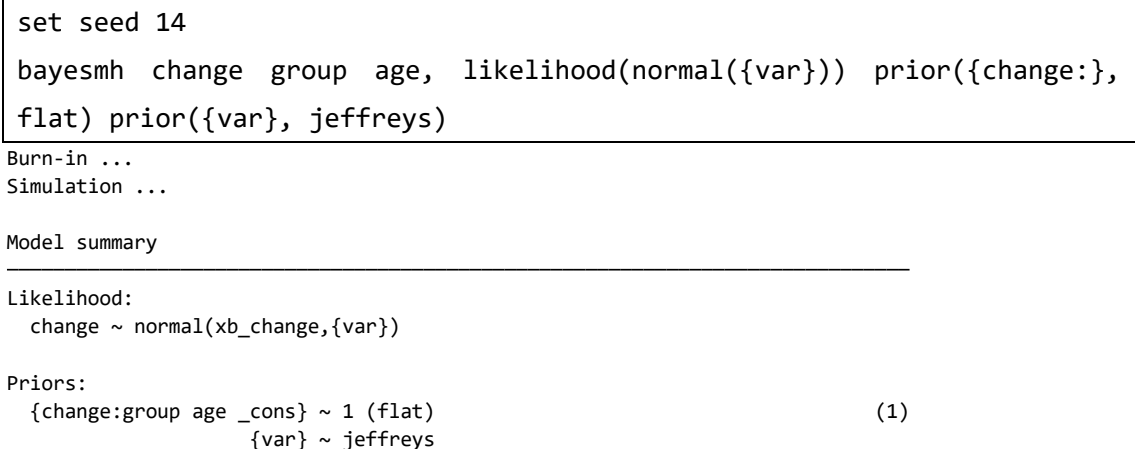

(1) Parameters are elements of the linear form xb\_change.

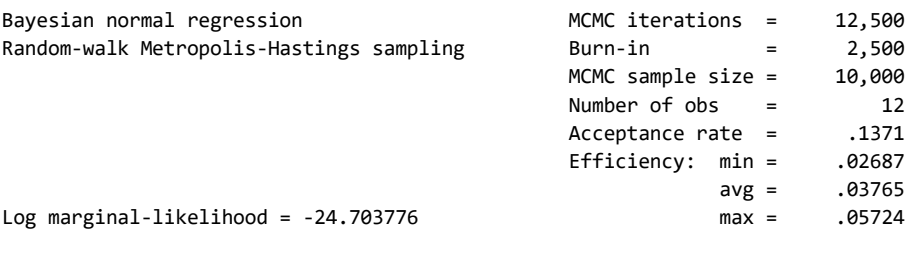

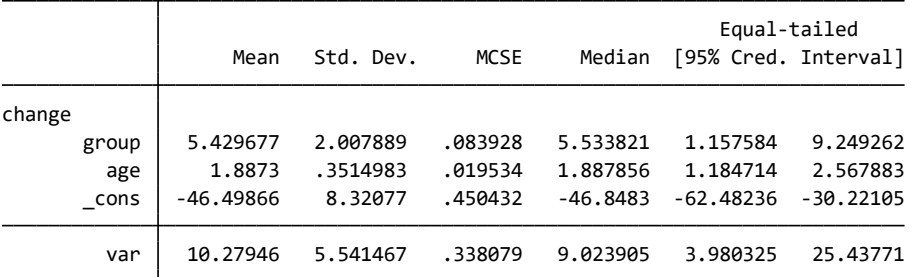

- bayesmh はモデルの要約のヘッダの右側では、MCMC の反復回数が 12,500 であり、 これは MCMC サンプルから除外されるデフォルト 2,500 回のバーンインとデフォル トが 10,000 回の MCMC サンプルまたは MCMC サンプルサイズの合計です。
- 受容率は推定されたパラメータ値をアルゴリズムが採択する割合です。この例の受容 率 0.14 は 10,000 のパラメータの 14%がアルゴリズムで採択されることを示します。 この数値は通常 30%に満たないことが大半です。受容率が低い(10%未満)場合は、収 束に問題が生じていることがあります。
- 最後に、bayesmh は推定結果の要約表を報告します。Mean は事後平均の推定結果、パ ラメータの周辺事後分布の平均を報告しています。事後平均推定は例題 1 の OLS 推定 の結果に非常に近くなります。この結果は、無情報事前分布を使用しているためです。
- Std. Dev.は、推定された事後標準誤差を報告します、これは事後分布の標準誤差です。 この値はパラメータの事後分布の変動性を示し、OLS の標準誤差に相当します。

< LightStone 株式会社ライトストーン

 最後の 2 列は、パラメータの信用区間を表します。信頼区間とは異なり、これらの区間 は直感的に確率で解釈できます。例えば、group の係数が 1.16 と 9.25 の間にある確率 はおよそ 0.95 です。区間の下限は 0 より大きいので、運動プログラムは酸素取り込み の変化に影響を与えていると結論付けることができます。

例題 3: 事前情報のあるベイズ線形回帰

● 単純化するためにすべての係数が独立で平均 0、分散σ2の正規分布に従い、分散パラメ ータは上記のように逆ガンマ分布に従うものとします。

 $(\beta|\sigma^2)$ ~i. i. d  $N(0,\sigma^2)$ 

## $\sigma^2$ ~InvGamma(2.5,2.5)

● このモデルを bayesmh コマンドでフィットします。norma1(0, {var})で係数の事前 分布を、igamma(2.5, 2.5)で分散の事前分布を指定します。

set seed 14 bayesmh change group age, likelihood(normal({var})) prior({change:},

normal(0, {var})) prior({var}, igamma(2.5, 2.5))

< LightStone 株式会社ライトストーン

. . . .

. . . . . . .

Simulation ... Burn-in ...

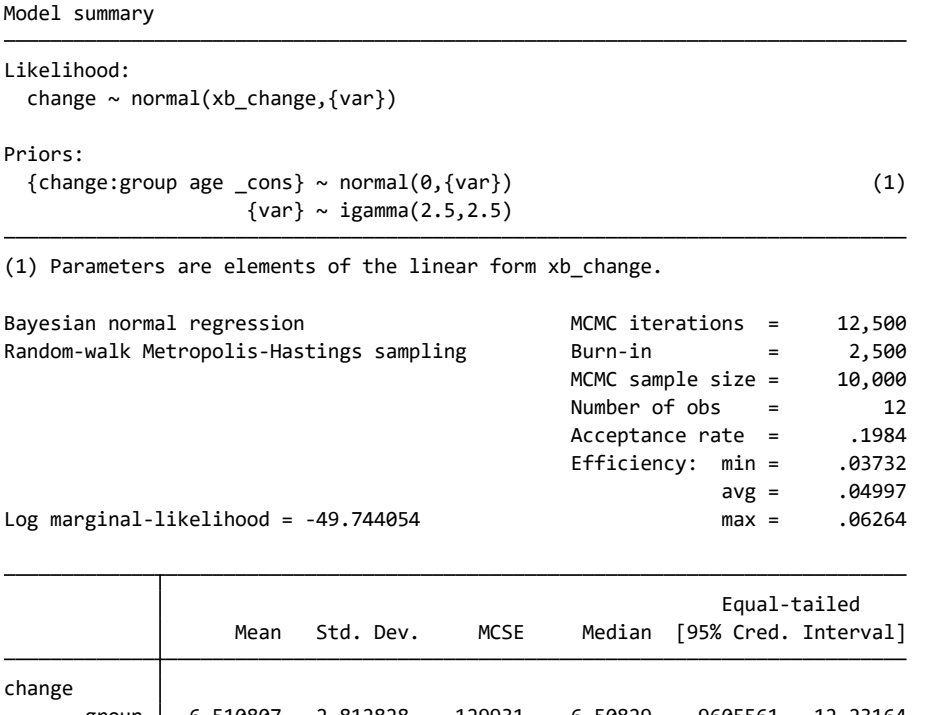

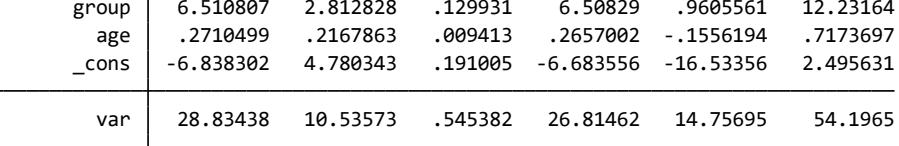

例題 4: 多変量事前情報のベイズ正規線形回帰

正規線形回帰の回帰係数でよく利用される Zellner の  $g$  事前分布(Zellner 1986)を使用  $\cup$ ます。 $g$ は事前標本サイズ、 $\nu_0$ 逆ガンマ分布の事前自由度、 $\sigma_0^2$ は逆ガンマ分布の事前 分散です。この事前情報は係数間で依存関係があります。ここでは、Hoff (2009)の値 に近いパラメータ:  $g = 12, v_0 = 1, \sigma_0^2 = 8$ を使用します。

 $(\beta | \sigma^2)$ ~MVN(0,  $g\sigma^2(X'X)^{-1}$ )

 $\sigma^2$ ~InvGamma( $v_0/2$ ,  $v_0 \sigma_0^2/2$ )

 bayesmh コマンドは zellnersg0()を使用して上記の事前情報を設定します。はじめ に、分散の次元を記述します。この例では 3 とします。次に事前分布の自由度として 12 を使用します。最後に分散のパラメータを記述します。この例では{var}です。

set seed 14 bayesmh change group age, likelihood(normal({var})) prior({change:}, zellnersg0(3,12,{var})) prior({var}, igamma(0.5, 4))

Simulation ... Burn-in ...

<u> 1111 </u>

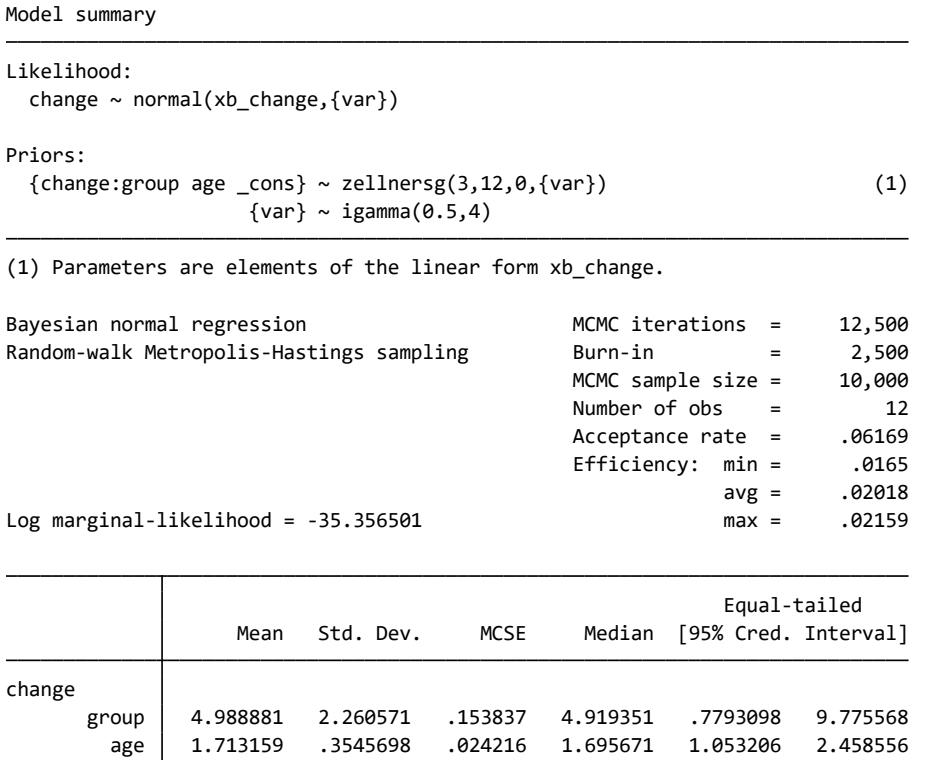

 var 12.29575 6.570879 .511475 10.3609 5.636195 30.93576  $\text{cons}$  -42.31891 8.239571 .565879 -41.45385 -59.30145 -27.83421

例題 5: 収束の確認

 bayesgraph コマンドでパラメータ推定における MCMC の収束を視覚的に確認できま す。診断で良く用いられるグラフは、bayesgraph diagnostics でまとめて表示でき ます。

< LightStone 株式会社ライトストーン

,,,,,,,,,,,,,,,,,,

bayesgraph diagnostics {change:group}

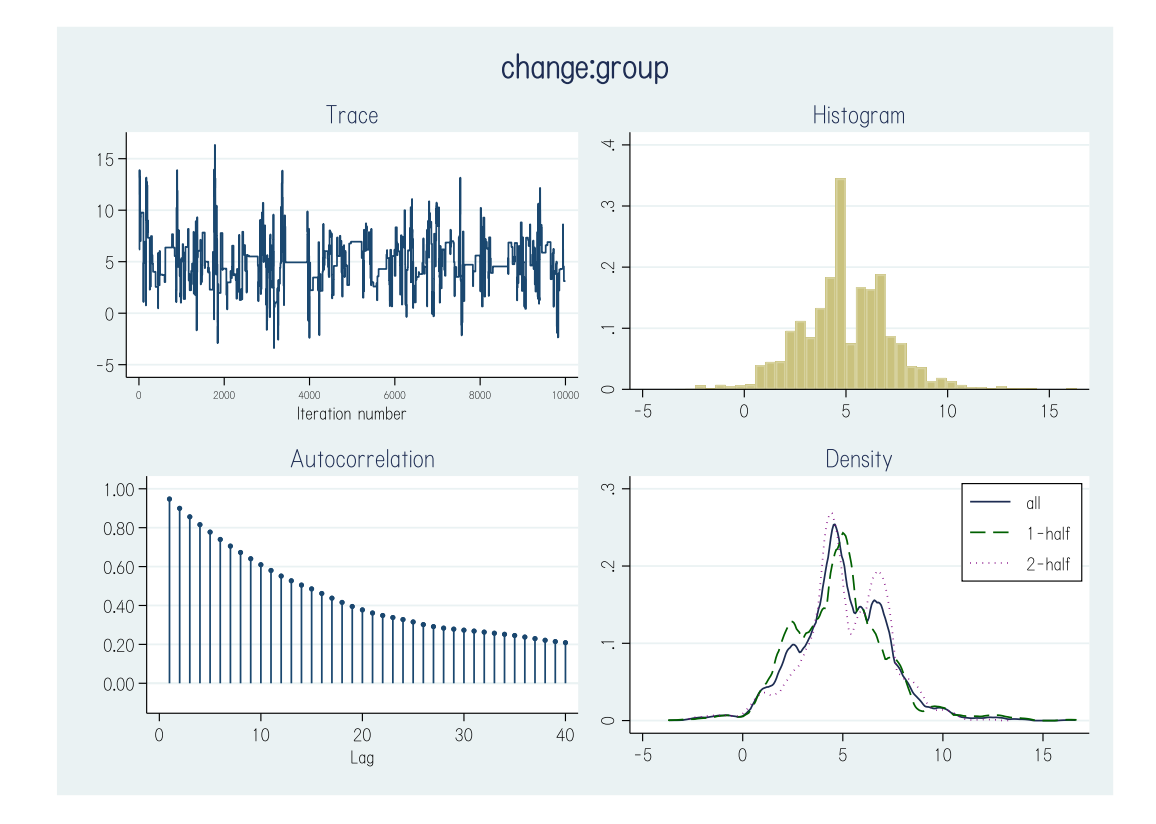

- 表示される診断結果には、トレースプロット、自己相関プロット、ヒストグラム、MCMC サンプルの全体、前半、後半の密度とカーネル密度推定のオーバーレイです。
- トレースプロットと自己相関プロットは高い自己相関を示しています。ヒストグラム は単峰分布ではありません。これらから、収束に問題があることがわかります。
- 有効なサンプルサイズと収束に関する統計量を bayesstats ess コマンドで表示しま す。

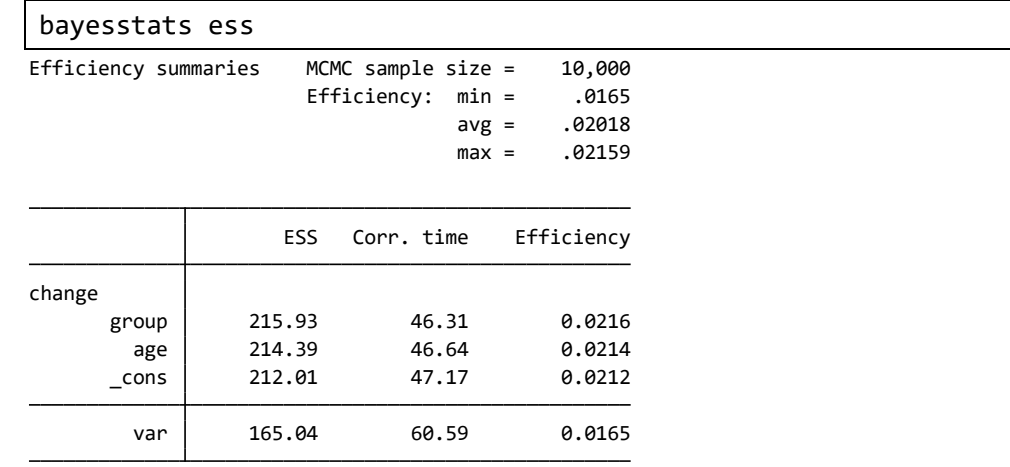

Eight Stone®

- MCMC サンプルの自己相関が低いほど、ESS 推定量は MCMC サンプルサイズに近く なり、推定したパラメータはより正確なものになります。
- このような場合、分散パラメータを独立したブロックに分割して、回帰係数とは別にパ

株式会社ライトストーン

# 

ラメータのアップデート行うことができます。bayesmh コマンドでは、block()オプシ ョンで指定します。

set seed 14 bayesmh change group age, likelihood(normal({var})) prior({change:},  $zellnersg0(3,12,\{var\}))$  prior( $\{var\}$ , igamma $(0.5, 4)$ ) block( $\{var\})$ saving(agegroup\_simdata)

Simulation ... Burn-in ...

Model summary

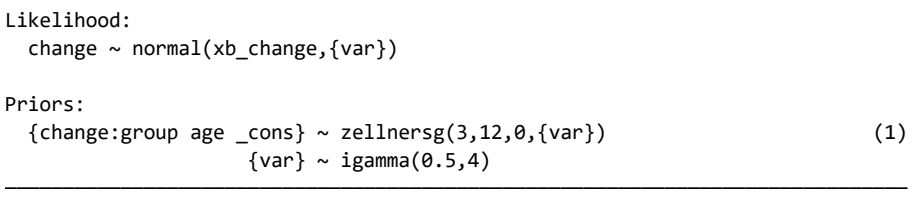

(1) Parameters are elements of the linear form xb\_change.

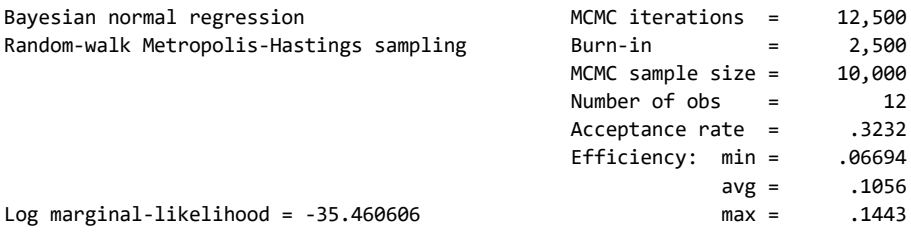

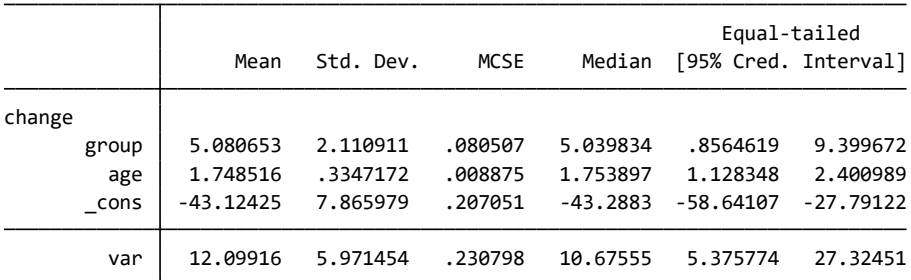

file agegroup\_simdata.dta saved

 estimates store agegroup を使用して、推定結果を agegroup に保存します。 bayesmh の後に estimates store を使用するには、saving()オプションで bayesmh のシミュレーション結果を Stata のデータセットとして保存する必要があります。

例題 6: 推定後要約

 モデルパラメータとパラメータの関数について、bayesstats summary コマンドで推 定後に要約して表示することができます。

```
summarize group
scalar sd x = r(sd)summarize change
scalar sd_y = r(sd)bayesstats summary (group_std:{change:group}*sd_x/sd_y)
```

```
Posterior summary statistics
```
 $MCMC$  sample size = 10,000

group\_std : {change:group}\*sd\_x/sd\_y

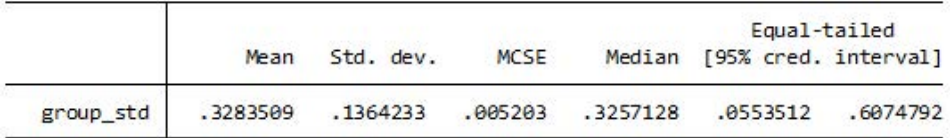

例題 7: ベイズ予測

 ベイズ予測は、モデルの適合度を確認し、観測値の将来の値を予測するのに適していま す。bayespredict を使って、アウトカム変数 change の反復標本を作成し、新しいデ ータセット change pred.dta として保存します。

bayespredict {\_ysim}, saving(change\_pred) rseed(16) . bayespredict {\_ysim}, saving(change\_pred) rseed(16)

Computing predictions ...

file change pred.ster saved file change\_pred.dta saved

bayesstats summary コマンドで予測された観測値の事後要約を計算させます。

< LightStone 株式会社ライトストーン

bayesstats summary { ysim} using change pred

Posterior summary statistics MCMC sample size = 10,000

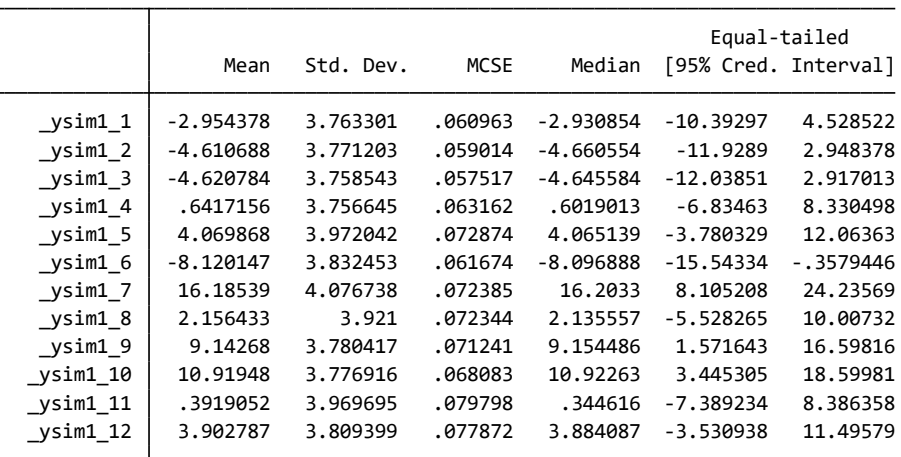

- 1 列目は、事後平均、事後予測分布による期待されるアウトカムの MCMC 推定です。
- 複製標本と観測標本を比較します。これら 2 つの差異は、bayesstats ppvalues コマ

ンドで事後予測 <sup>p</sup> 値として計測されます。

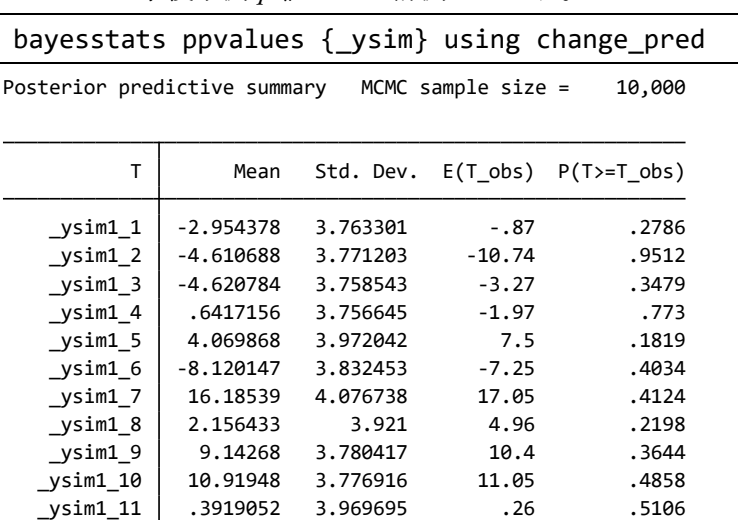

Note: P(T>=T\_obs) close to 0 or 1 indicates lack of fit.

 $\n ysim1_12$  3.902787 3.809399 2.51 .6498

推定された事後予測 p 値はすべて 0.05 と 0.95 の間(\_ysim1\_2 を除いて)に収まってい ます。この結果から各観測値が適切にフィットされていることがわかります。

< LightStone 株式会社ライトストーン

新しく 2 つの観測値を追加し、bayespredict で標本外予測を行います。

```
set obs 14
replace group = 1 in 13
replace group = 0 in 14
replace age = 26 in 13/14
bayespredict pmean, mean rseed(16)
```
1958 FEFEEE FEFEEE FEFEEE FEFEEE FEFEEE FEI AL 1950 AN 1950 FEFEEE FEFEEE FEFEEE FEFE

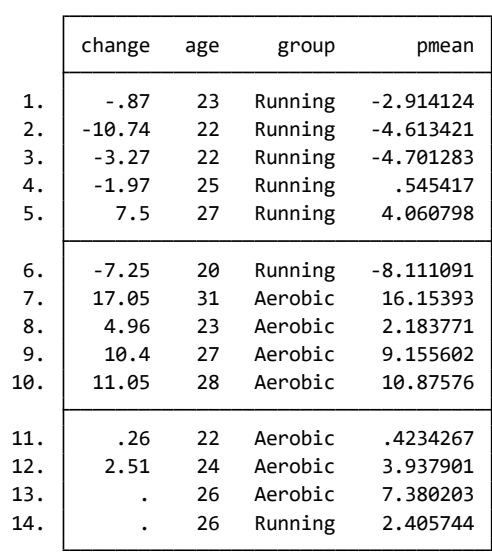

list change age group pmean . list change age group pmean

例題 8: モデルの比較

ここまで推定モデルと誤差項を含む完全モデルを比較してみましょう。Zellner の  $g$  事 前分布と分散の逆ガンマ事前分布をもう一度使用します。事前パラメータの値は例題 4 のものを使用します。

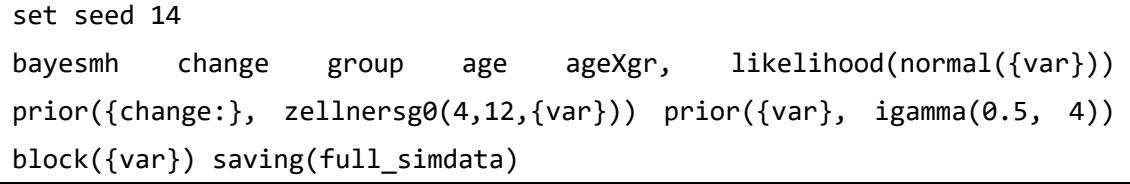

< LightStone 株式会社ライトストーン

Simulation ... Burn-in ...

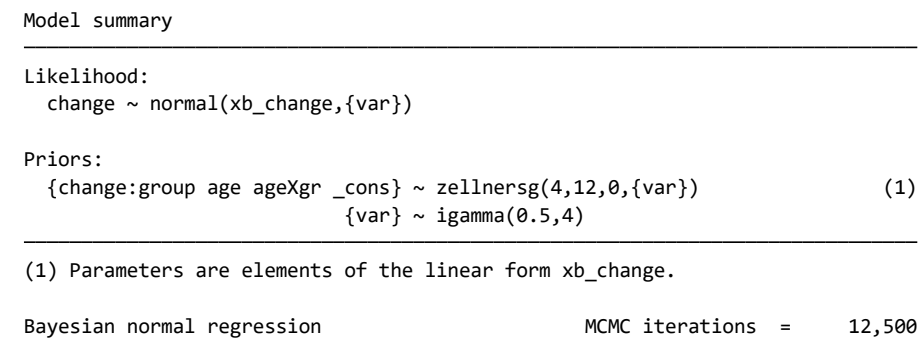

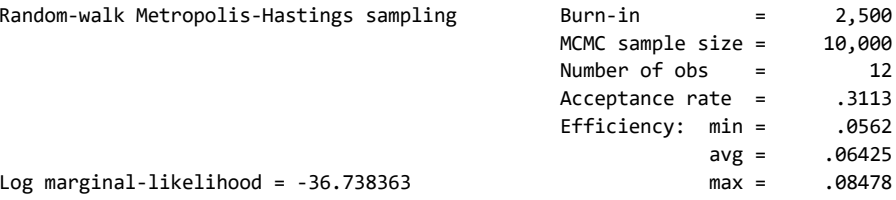

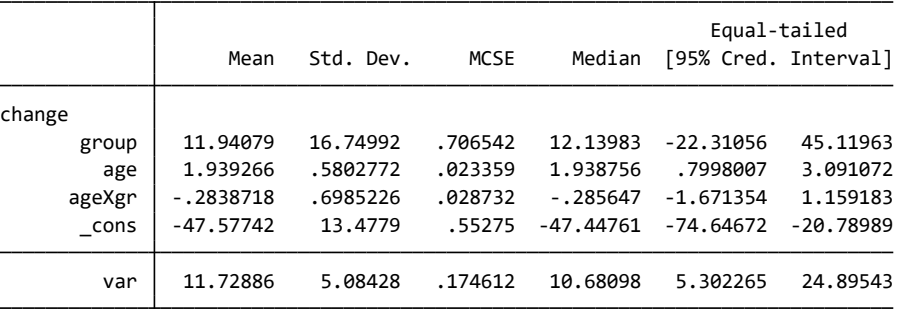

#### file full\_simdata.dta saved

estimates store full

モデルを比較するには、bayesstats ic コマンドを使用します。

### bayesstats ic full agegroup

Bayesian information criteria

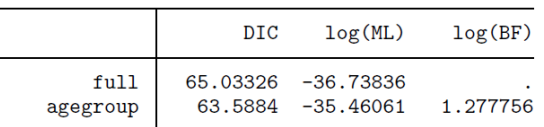

Note: Marginal likelihood (ML) is computed using Laplace-Metropolis approximation.

 DIC の値が小さく、log(ML)の値が大きいほど、良いと判断できます。この結果から、 交差項の無いモデル agegroup が優れていることがわかります。

### 例題 9: 仮説検定

例題 8 を使用して、モデルの実際の確率を計算します。これには、bayestest model

< LightStone 株式会社ライトストーン

. . .

コマンドを使用します。

## bayestest model full agegroup . bayestest model full agegroup

Bayesian model tests

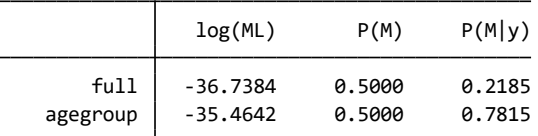

 Laplace-Metropolis approximation. Note: Marginal likelihood (ML) is computed using

- どちらのモデルの事前確率が等しいという仮定の下では、交差項を含まないモデル、 agegroup の確率は、0.78 で、full モデルでは 0.22 です。full モデルより優れてい ることをより強く裏付けるには、agegroup の確率がより大きく(0.9 以上)なければな りません。
- パラメータ区間の仮設検定を行うこともできます。交差項の無いモデルにおいて、 group の係数が 4 と 8 の間にある確率を計算しましょう。

estimates restore agegroup

bayestest interval {change:group}, lower(4) upper(8) . bayestest interval {change:group}, lower(4) upper(8)

Interval tests MCMC sample size = 10,000

prob1 : 4 < {change:group} < 8

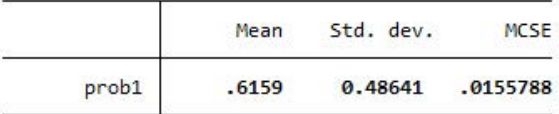

例題 10: シミュレーションデータセットの削除

 目的の分析ができたら、bayesmh で作成したシミュレーション用のデータセットは不 要なので削除するようにしましょう。

< LightStone 株式会社ライトストーン

erase agegroup\_simdata.dta erase full\_simdata.dta